www.sbc-support.com Scheda tecnica SAIA BURGESS CONTROLS

# **PCD3.W305**

**Modulo di ingresso analogico, 8 canali, risoluzione 12 bit, 0 … 10 V**

Moduli di ingresso veloci per impiego universale a 7 canali con risoluzione 12 bit e separazione galvanica. Sono disponibili varianti per tensione 0…10 V.

#### **Caratteristiche tecniche**

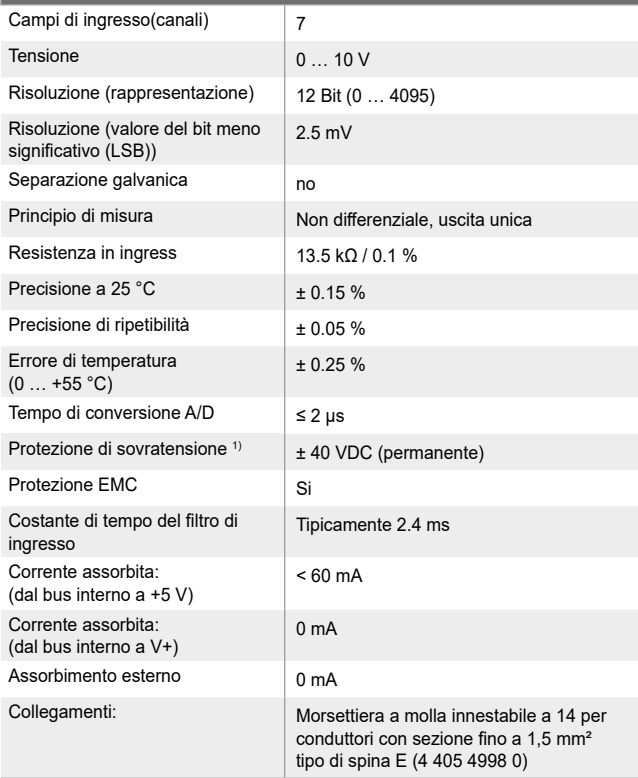

1) Su questi moduli non devono essere applicati segnali di ingresso negativi !

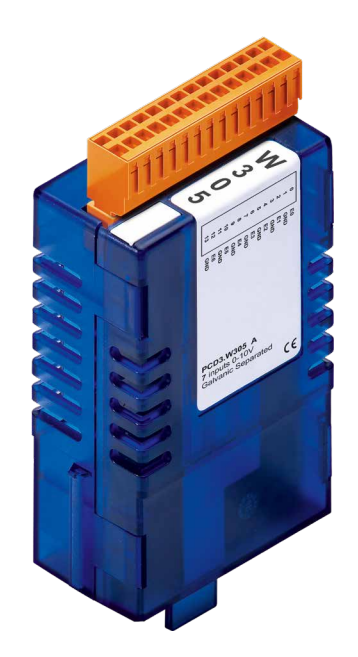

### Schema a blocchi <sub>PCD3.W305</sub>

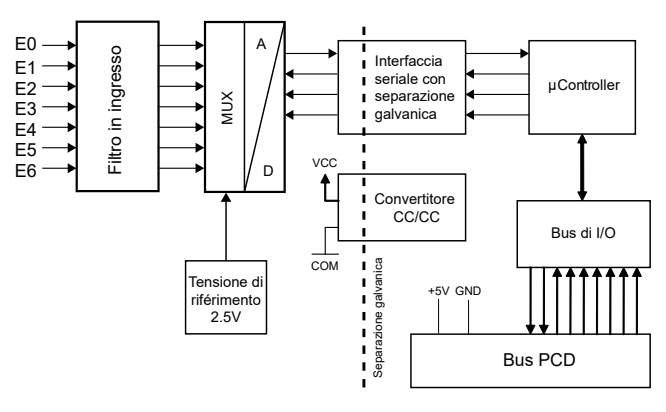

# **Indicatori e connessioni**

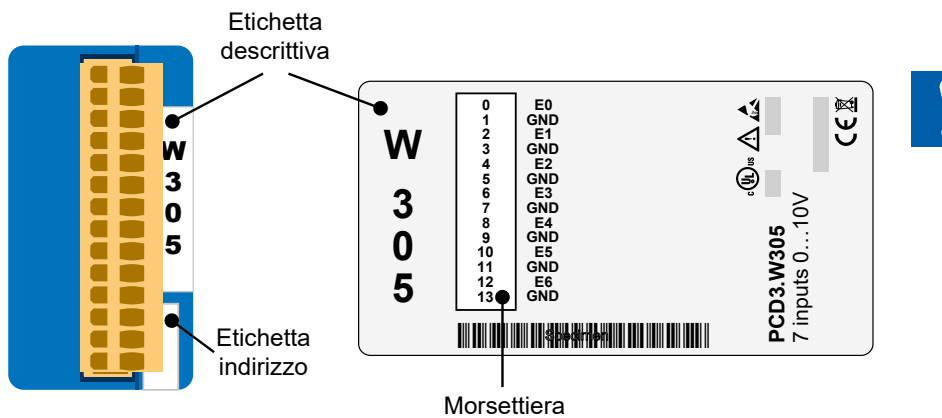

I collegamenti GND sono collegati tra loro nel modulo e sono isolati galvanicamente dalla CPU. Questi GND non devono essere collegati alla CPU, ai GND di processo o alla terra!

# **Schema di collegamento per ingressi in tensione**

I segnali d'ingresso per tensione e corrente vengono collegati direttamente alla morsettiera a 10 poli (I 0 … I 6 e GND). Per minimizzare l'entità dei disturbi che possono influenzare il modulo attraverso le linee di trasmissione, i collegamenti devono essere effettuati rispettando le indicazioni seguenti.

#### **Collegamento per 0 … 10 V**

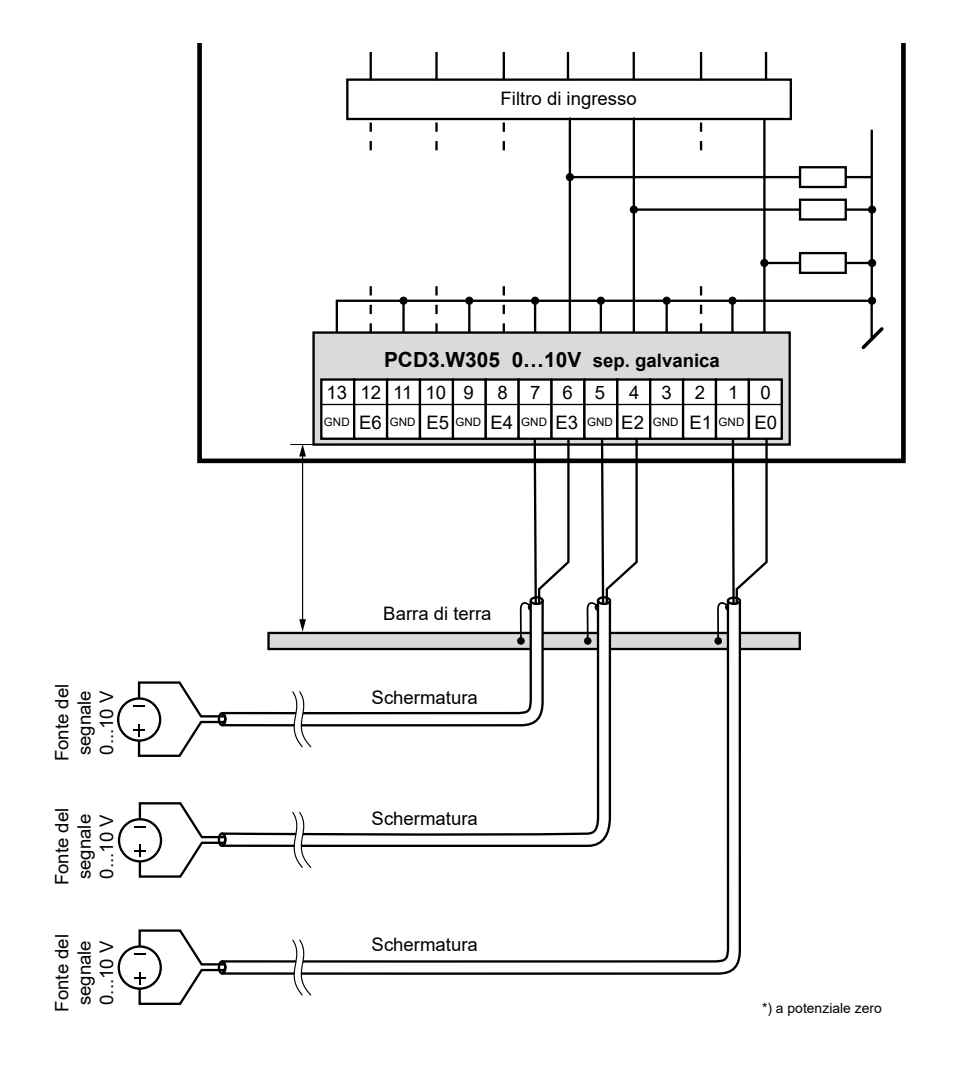

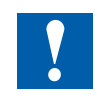

I collegamenti GND sono collegati tra loro nel modulo e sono isolati galvanicamente dalla CPU. Questi GND non devono essere collegati alla CPU, ai GND di processo o alla terra!

Se si utilizzano cavi schermati, la schermatura deve essere collegata ad una guida di messa a terra.

I segnali di ingresso con la polarità sbagliata una significativa distorsione le misurazioni di altri canali.

## **Configurazione**

#### **Saia PG5® Controls Suite Systema-PCD Valutazione** Classic La valutazione viene eseguita dal firmware. Legge i valori secondo la configurazione (Device Configurator o Network Configurator). Properties Slot 0 : PCD3.W305, 7 Analogue Inputs, 0..+10V, Isolated  $\vee$  General BaseAddress **EIL**  $\alpha$ Under-/OverflowAvoidance  $rac{6}{\text{Off}}$ Type E. Spring Terminals 14-pole Connector Type<br>
Y Power Consumption n 5V [mA] 60  $\times$  Media Mapping Analogue Inputs Media Mapping For Inputs Enabled Yes Media Type For Inputs<br>Number Of Media For I Registe<br>7  $\overline{a}$  $\vee$  Media Mapping Status/Diagnostic Media Type For Status/Diagnostic<br>Media Type For Status/Diagnostic<br>Number Of Media For Status/Diagnostic 2 Analogue Input 0 0..10V in mV resolution Minimum Value Input 0 Maximum Value Input 0  $\frac{1}{10000}$  $\times$  Analogue Input 1 Input 1 Range<br>Minimum Value Input 1 0..10V in mV resolution Maximum Value Thout 1 10000  $\times$  Analogue Input 2 Input 2 Range<br>Minimum Value Input 2 **12 Bit resolution**  $\frac{1}{4095}$ Maximum Value Input 2  $\times$  Analogue Input 3 Input 3 Range<br>Minimum Value Input 3 12 Bit resolution Maximum Value Input 3  $4095$ Maalogue Input<br>Input 4 Range<br>Minimum Value Input 4 **User defined range** Maximum Value Input 4 1000  $\times$  Analogue Input 5 **Input 5 Range User defined range** Minimum Value Input 5 500 Analogue Input 6<br>Input 6 Range **User defined range** Minimum Value Input 6  $-32768$ Maximum Value Input 6 32767 Maximum Value Input 5<br>Maximal value for the conversion of the analogue input 5. **Alternativa** Esiste un FBox "PCD2/3.W3x5" per la valutazione. FBox PCD3.W305 (ingressi 0 … 7 selezionabili)  $PCD2/3.W3x5$   $\bigcirc$  $PCD2/3.W3x5$ in0― in0― in1― **Error** Add 116 in2― in3― in4― in5― in6― Erro Add **180**

#### **Saia QronoX ECS Engineering and Commisioning Suite Systema-PCD Valutazione** La valutazione viene eseguita dal firmware. Legge i valori Controller secondo la configurazione (Device Configurator). Information  $\begin{array}{c|cccccc} \multicolumn{3}{c|}{\textbf{w} & \textbf{0} & \textbf{N} & \textbf{N} & \textbf{$ FallmentRetr<br>R. Device (PCD1.M691)<br>- (2. System Configuration<br>- (2. System Information<br>- (2. Device User Hansgoment **Rames PCD3 W303**<br>**Vendier: Soo Burgess Compais AG<br>Cadogones: Analogos UO Modules<br>IBN 1333-003<br>Review austrices<br>OPER warehors: PCD3 W353<br>OPER warehors: PCD3 W353** User Hanagement<br>pi;<br>gilication<br>User (Mongor<br>Pici, Mongoration<br>Task Configuration<br>@ MeerTask  $\begin{array}{c}\n\Phi \Delta \Delta \\
\vdots \\
\mathcal{C} \end{array}$  $\sqrt{ }$ 1940<br>1940<br>1940  $\begin{array}{c} 3 \\ 0 \\ 5 \end{array}$ PCD3 MSD3<br>7 - rp.da D-16V<br>Golveniel Sergen i  $\frac{1}{2}$ Parameter - EM SA Sen Bojet Bold Shine Belog Bold Wedne Belog<br>①新聞<del>の</del>マルス取扱文*集*信息信息 IN 17 17 2 (2) 12 (2) 20 Apr 。<br>。ncupa - 麗麗韓帝 , 。 考(2019年12月) - 第 半 5  $x = 0$  **X**  $\overline{x}$  **(a** W313 **)** (an W325 **)** (an W305 **X**  $\overline{x}$ ProficemoRela<br>Rh Device (PCD1,M681)<br>- (2) System Configuration<br>- (2) System (Mormanon<br>- (2) PLC Lopt<br>- (2) PLC Lopt PCD3.W355 Peremeters<br>PCD3.W355 VO Mapping<br>PCD3.W355 IEC Objects  $\begin{array}{|c|} \hline 0 & \mbox{ \qquad \quad } \\ \hline \hline 0 \mbox{ mod } \\ \hline \end{array}$ Data Sheet Sot number<br>Personal  $\begin{array}{rcl} \displaystyle\frac{1}{2}\mathsf{N} \mathsf{C} \log \mathsf{c} & & \displaystyle\sum_{i=1}^n \mathsf{Lip}_i \mathsf{R} \mathsf{C} \log \mathsf{c} \\ \hline \hline \mathsf{C} & \mathsf{Lip}_i \mathsf{R} \log \mathsf{C} \log \mathsf{c} \\ \hline \hline \hline \mathsf{C} & \mathsf{N} \mathsf{C} \log \mathsf{C} \log \mathsf{C} \\ \hline \hline \hline \hline \mathsf{C} & \mathsf{S} \log \mathsf{C} \log \mathsf{C} \\ \hline \hline \hline$ Macm 13000<br>13000<br>13000<br>13000 13000 13000 1 (Butter)<br>||| Soli Dri<br>|| Brit W2<br>|| Brit W3<br>|| Comp Lethold 0 0 8 0 - Necessity - 05 Mapping 。<br>※1・算算等等→ ★ D の句 の 2 | × 周 m | 3  $\begin{tabular}{r|c|c|c} \hline \multicolumn{3}{r}{\textbf{0.01}} & \multicolumn{3}{r}{\textbf{Ampion}} & \multicolumn{3}{r}{\textbf{Bmpol}} & \multicolumn{3}{r}{\textbf{Ampol}} & \multicolumn{3}{r}{\textbf{Bmpol}} & \multicolumn{3}{r}{\textbf{Ampol}} & \multicolumn{3}{r}{\textbf{Ampol}} & \multicolumn{3}{r}{\textbf{Ampol}} & \multicolumn{3}{r}{\textbf{Ampol}} & \multicolumn{3}{r}{\textbf{Ampol}} & \multicolumn{3}{r}{\textbf{Ampol}} & \multicolumn$ 10000000000000 Excluse<br> **C** Application<br> **C** Library Hanager<br> **C** HC\_PRG (PRG)<br>  $\frac{1}{20}$  Trail Configuration<br>  $\frac{1}{20}$  Trail Configuration<br> **C** PRESSION<br>
PRESSION BY COLLINGE :<br>Magaling Alvays updates<br>The - Plays to more

IEC-

Lethold 0 0 8 0 - Network J 05 - Project user

 $\circ$ 

# **Configurazione dei moduli**

Il modulo ha una risoluzione di 12 bit. Questo corrisponde a 4096 possibili valori misurati.

Con un campo di misura di 0…10 volt, questo risulta in una risoluzione di 2,4414 millivolt/bit.

Il modulo può emettere valori molto più precisi di quelli consentiti dalla risoluzione a 12 bit utilizzando algoritmi adeguati (medie mobili, ecc.). Con PG5 e QronoX, un campo di misura di 0…10 volt con una risoluzione di 1 mV è raggiunto come standard.

Nel configuratore è possibile scegliere se si desidera utilizzare i risultati della misurazione in mV o in bit.

Un intervallo definito dall'utente può anche essere visualizzato per applicazioni speciali. L'utente può fare delle specifiche:

- ▶ Valore inferiore: Valore visualizzato con un segnale di ingresso di 0 volt.
- $\blacktriangleright$  Valore superiore: Valore visualizzato con un segnale d'ingresso di 10 volt.

In QronoX, qualsiasi valore intero (da –32'768 a +32'767) può essere inserito per entrambi i valori, ma il valore inferiore deve essere inferiore al valore superiore. Tuttavia, per evitare messaggi di errore quando si emette nell'intervallo esteso (da –1% a +110%), si dovrebbero usare i seguenti valori:

▶ Valore inferiore: maggiore di -32'440

▶ Valore superiore: meno di +29'490

Tutti i valori intermedi sono convertiti direttamente in proporzione a questi due valori base e indicati come valore misurato.

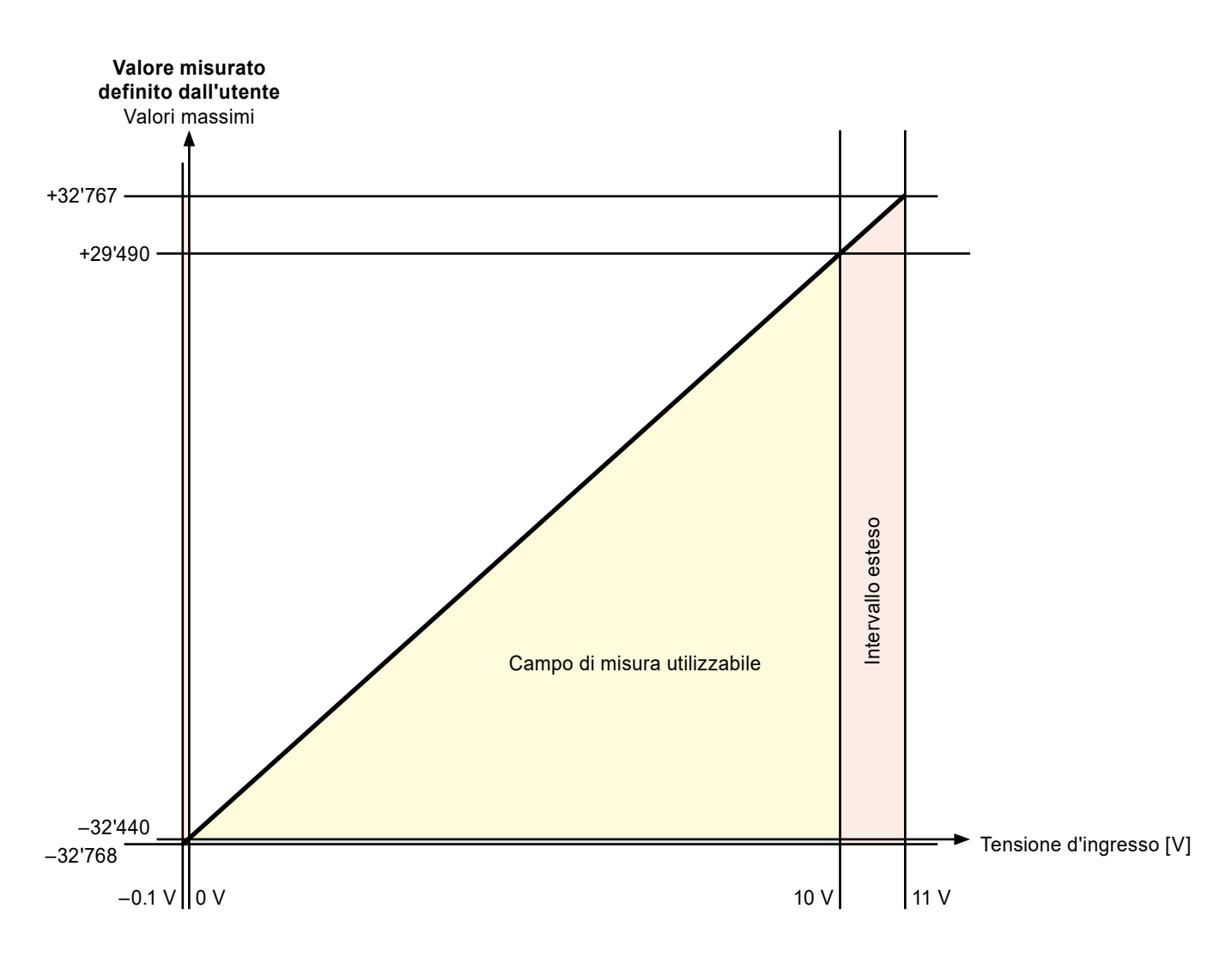

#### **Grafico con i valori di misura massimi possibili definiti dall'utente**

Filtro di misurazione: nelle caselle di funzione di PG5, è possibile selezionare se il filtro di misurazione per l'intero modulo deve essere attivato o disattivato (con QronoX, il filtro di misurazione è sempre attivato). Formato esteso del valore di uscita: il modulo può misurare da –1% a +110%. In PG5, l'uscita dei valori misurati può anche essere limitata a 0...100% (con QronoX, l'uscita dei valori misurati non può essere limitata).

- f Se il valore misurato è inferiore a 0 volt, viene visualizzato 0 (o il "valore inferiore" definito dall'utente) e viene impostato il flag di underrange.
- ► Se il valore misurato è superiore a 10 volt, vengono visualizzati 10000, 4095 bit (o il "valore superiore" definito dall'utente) e viene impostato il flag di overrange.

I moduli possono essere utilizzati anche su vecchi controllori PCD con sistemi operativi compatibili con Step®7 (Saia® PCD serie xx7) (vedi tabella).

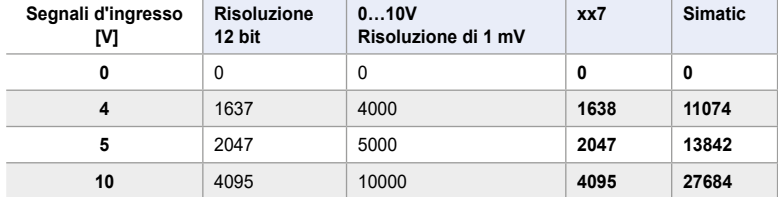

### **Mappatura dei media - nome e descrizione del simbolo**

#### **Registro degli errori**

Per utilizzare la diagnosi del modulo nel programma, si può usare l'uscita di errore. Il significato dei bit è il seguente:

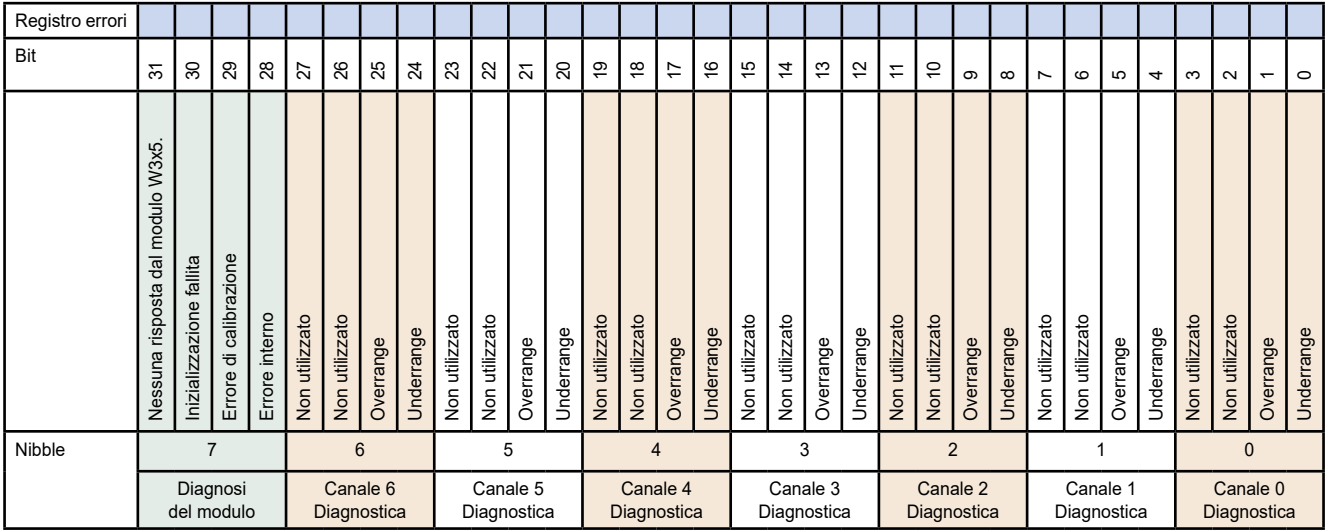

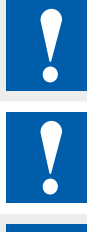

Separazione galvanica delle ingressi verso il CPU. I canali non sono separati tra loro.

I moduli e i morsetti di I/O devono essere inseriti e rimossi esclusivamente dopo aver scollegato il CPU dall'alimentazione. L'alimentatore esterno (+24 V) dei moduli anche deve essere scollegato.

#### **Ulteriori informazioni**

Maggiori dettagli sono disponibili nel manuale "Moduli 27-600\_EA per PCD1 / PCD2 e PCD3".

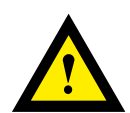

### **ATTENZIONE**

Questi apparecchi devono essere installati esclusivamente da elettricisti specializzati, onde evitare rischi di incendio o pericoli di scosse elettriche.

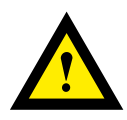

# **AVVERTIMENTO**

Il prodotto non è destinato ad essere utilizzato in applicazioni critiche per la sicurezza, il suo utilizzo in applicazioni critiche per la sicurezza è incerto.

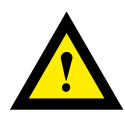

### **AVVERTIMENTO**

Il dispositivo non è adatto ad aree non a prova di esplosione e agli ambiti di utilizzo esclusi da EN 61010, parte 1.

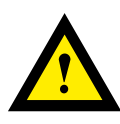

# **AVVERTIMENTO - Sicurezza**

Prima della messa in esercizio del dispositivo, verificare la conformità con la tensione nominale (vedere dati di targa). Controllare che i cavi di allacciamento siano esenti da danni e che non siano sotto tensione in fase di cablaggio del dispositivo.

Non utilizzare il dispositivo danneggiato!

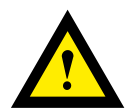

## **NOTA**

Per evitare la presenza di umidità nell'unità in seguito alla formazione di acqua di condensa, prima del collegamento lasciare il apparecchi per circa mezz'ora a temperatura ambiente.

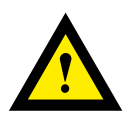

# **PULIZIA**

I moduli possono essere puliti, senza tensione, con un panno asciutto o un panno inumidito con una soluzione di sapone. Per pulire i moduli, non utilizzare mai sostanze corrosive o prodotti contenenti solventi.

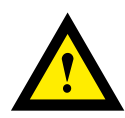

# **MANUTENZIONE**

I moduli sono esenti da manutenzione. In caso di danni, l'utente non deve eseguire riparazioni.

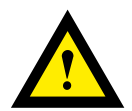

#### **GARANZIA**

L'apertura del modulo invalida la garanzia.

Osservatore e conserve il manuale d'uso. Consegnare il manuale d'uso al proprietario successivo.

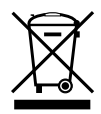

Direttiva RAEE (rifiuti di apparecchiature elettriche ed elettroniche) 2012/19/CE Il prodotto non deve essere smaltito con altri rifiuti domestici. Verificare la presenza dei centri di raccolta o dei centri di riciclo autorizzati a voi più vicini. Lo smaltimento corretto delle apparecchiature non più funzionanti contribuirà a prevenire potenziali conseguenze negative per l'ambiente e per la salute umana!

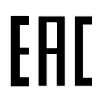

Marchio di conformità della EAC per le esportazioni di macchinari per la Russia, il Kazakistan e la Bielorussia.

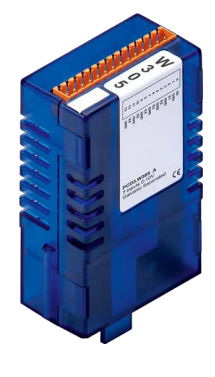

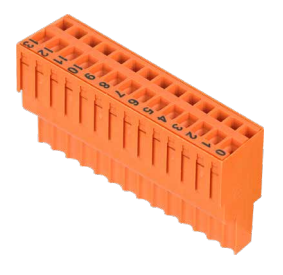

PCD3.W305 4 405 4998 0

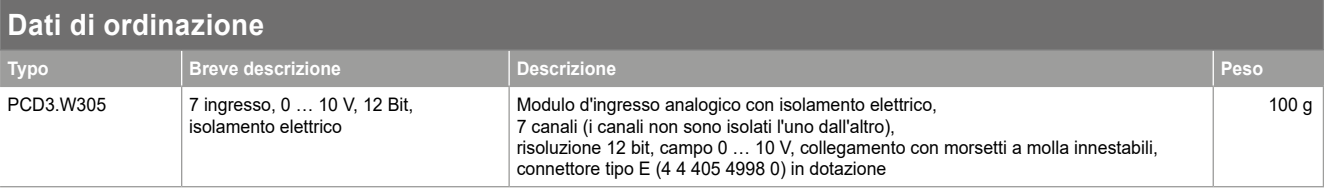

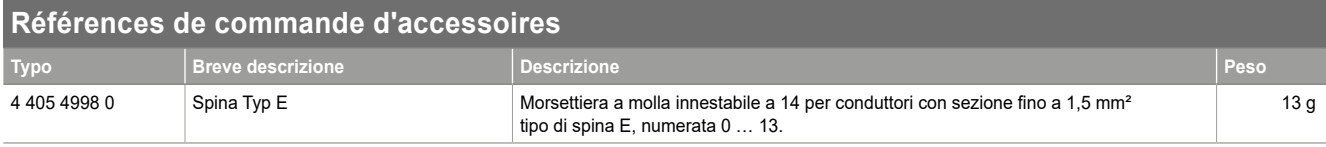

Saia-Burgess Controls AG Route Jo-Siffert 4 | 1762 Givisiez, Svizzera T +41 26 580 30 00 | F +41 26 580 34 99 www.saia-pcd.com support@saia-pcd.com | www.sbc-support.com

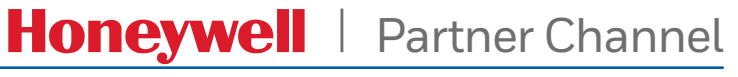

Dati e specifiche tecniche sono soggette a modifiche senza preavviso.